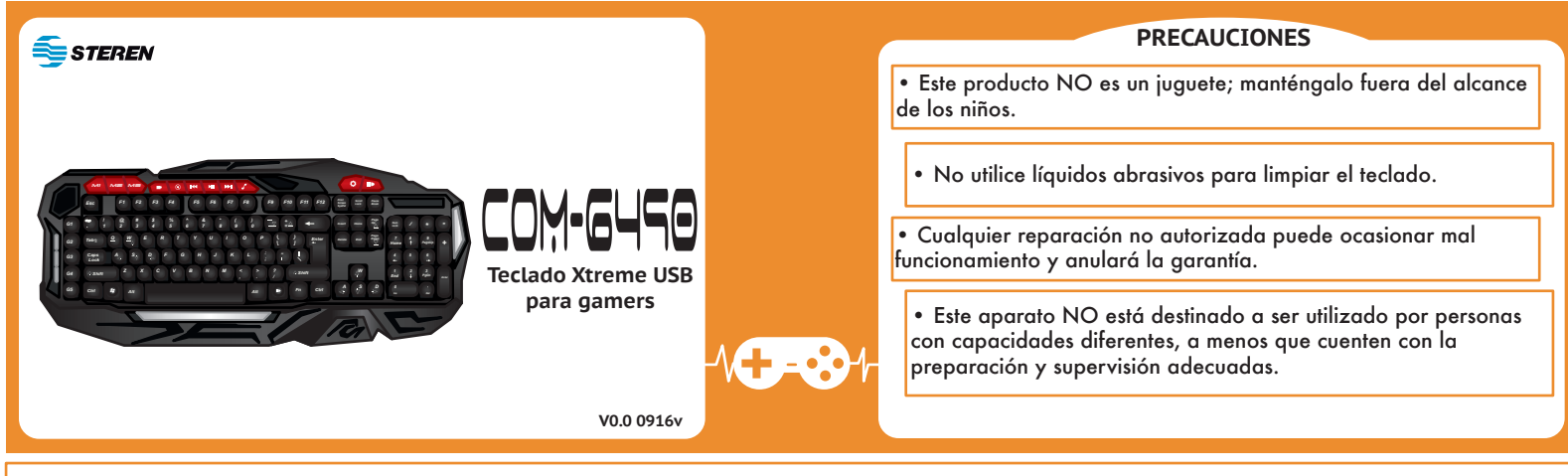

Antes de utilizar el producto, lea cuidadosamente este instructivo para evitar cualquier mal funcionamiento. La información presentada sirve únicamente como referencia sobre el producto. Debido a actualizaciones pueden existir diferencias. Consulte nuestra página web www.steren.com para obtener la versión más reciente de este manual.

Conecte el teclado a un puerto USB disponible de su computadora.

## **26 teclas de no conflicto**

*Puede presionar diferentes teclas a la vez*

**Q W E R T A S D F G Z X C V B M**

Tab CapsLock Shift Ctrl Alt Space

← ↑ → ↓

# **TECLAS ESPECIALES**

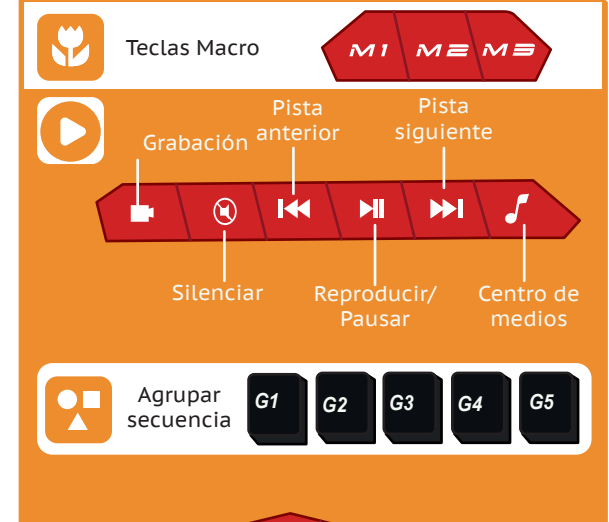

Ħ

Iluminación

## **FUNCIONES (FN)**

- **FN+F1** = Centro de medios **FN+F2** = Volumen-**FN+F3** = Volumen+ **FN+F4** = Silencio **FN+F5** = Detener reproductor de medios **FN+F6** = Pista previa **FN+F7** = Reproducir/Pausar **FN+F8** = Pista siguiente **FN+F9** = E-Mail
- **FN+F10** = abre una página web **FN+F11** = Bloqueo de teclado **FN+F12** = Calculadora **FN+Win** = Bloqueo de funciones Windows **FN+W** = Cambio entre teclas WASD / teclas de dirección  $\leftarrow$   $\dagger \rightarrow \dagger$ **FN+Q** = Ajustar la velocidad de escritura

#### **Grabación rápida de una Macro**

¡Guarde secuencias o comandos para ejecutarlos durante el juego con sólo presionar una tecla! Cada tecla macro **(M1/M2/M3)** puede almacenar hasta 5 secuencias distintas.

Las macros no pueden ser mayores a 15 bytes. Durante la grabación, no exceda los 30 segundos entre cada paso, ya que el teclado saldrá del modo de grabación y tendrá que comenzar de nuevo.

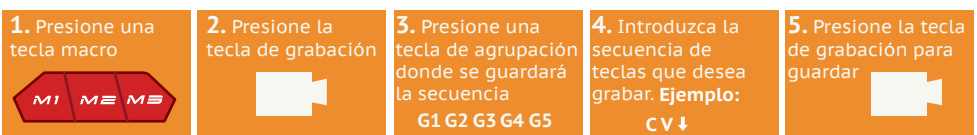

Repita el procedimiento para grabar más secuencias en las otras teclas de agrupación o para sobrescribirlas.

Para ejecutar una macro, presione la tecla macro **(M1,M2 o M3)** + la tecla de agrupación de secuencia **(G1,G2,G3,G4 o G5).**

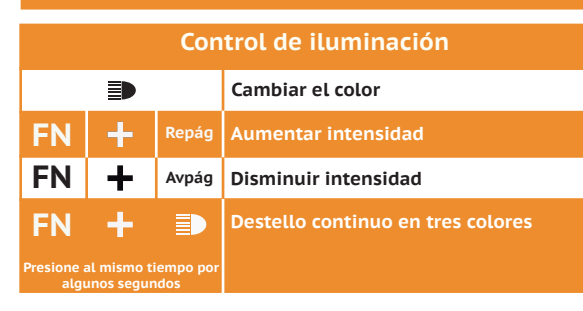

#### **ESPECIFICACIONES**

Intensidad de iluminación

Alimentación: 5 V --- 100 mA (por puerto USB)

Cable de 1,9 m **Las especificaciones pueden cambiar sin previo aviso**

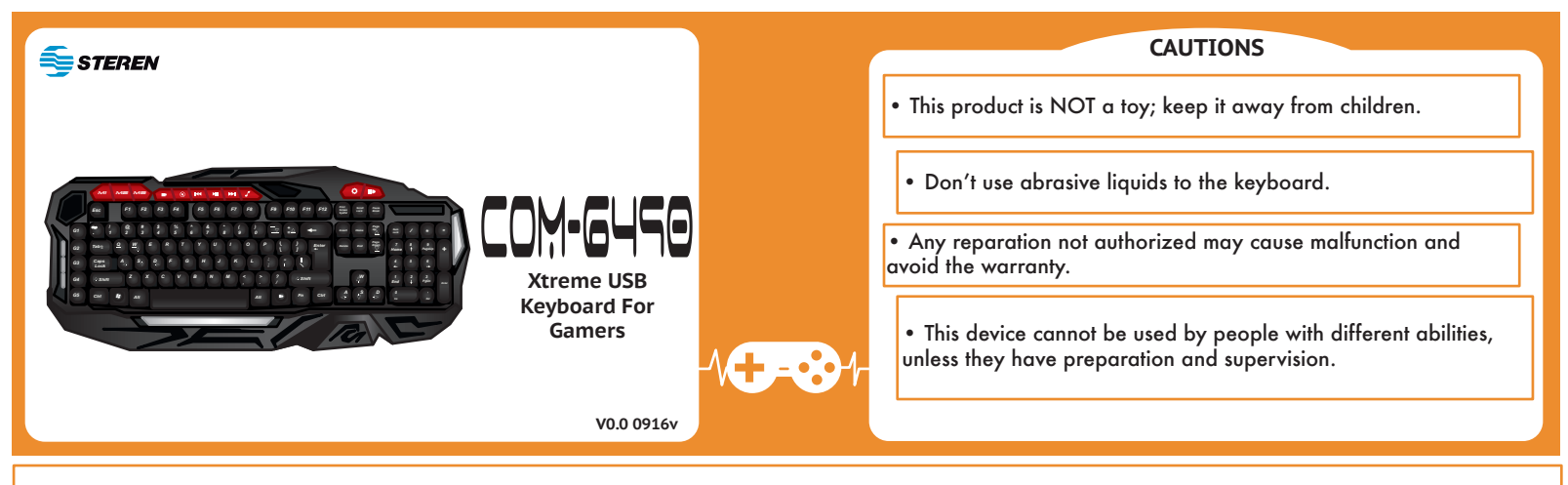

Before to use the product, please read carefully this manual to avoid any malfunction. The info in this manual is shown as reference. Due to updates can exist differences. Consult our website www.stern.com to obtain the most actual version of this manual.

Connect the keyboard into an available USB port of your PC.

**26 keys of Not-conflict** 

*You can press different keys at the same time*

**Q W E R T A S D F G Z X C V B M**

Tab CapsLock Shift Ctrl Alt Space

 $+$  t  $+$  t

## **SPECIAL KEYS** Macro keys  $\overline{M}$  1  $M \equiv M \equiv$ Backward **Forward** Recording  $\overline{\Theta}$ 144 Ы  $\blacktriangleright$ Play/ Mute Media center Pause Group *G1 G2 G3 G4 G5* Macros E intensity

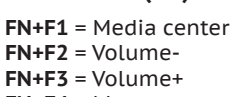

**FUNCTIONS (FN)**

**FN+F4** = Mute **FN+F5** = Stop media **FN+F6** = Backward **FN+F7** = Play/Pause **FN+F8** = Forward **FN+F9** = E-Mail

**FN+F10** = go to website **FN+F11** = Block **FN+F12** = Calculator **FN+Win** = Win block **FN+W** = WASD keys / direction keys switch  $\leftarrow$   $\dagger \rightarrow \dagger$ **FN+Q** = Writing speed settings

## **Quick recording of a Macro**

Save sequences or commands to execute them while you play, only press one key! Each macro key **(M1/MS/M3)** can store util 5 sequences.

The Macros should not be higher to 15 bytes. During the recording, does not exceed the 30 seconds between each steps, otherwise the keyboard will exit of the recording mode and you will must start again.

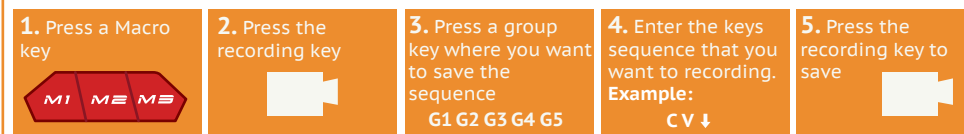

Repeat the process to record more sequences in the others group keys or overwrite it.

To execute a macro, press the macro key **(M1,M2 o M3)** + the group sequences key**(G1,G2,G3,G4 o G5).**

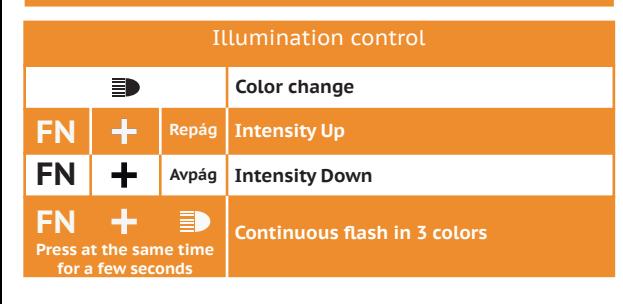

#### **SPECIFICATIONS**

Input:  $5 \sqrt{-100}$  mA (via USB port)

Cable 1.9 m

**Specifications may change without notice**